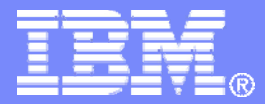

### z/TPF V1.1

### 2013 TPF Users Group

Title: Monitoring z/TPF

*Subtitle: Continuous Data Collection & Tivoli Enterprise Monitoring*

Gerry Strait **Operations** 

**AIM Enterprise Platform Software IBM z/Transaction Processing Facility Enterprise Edition 1.1**

Any reference to future plans are for planning purposes only. IBM reserves the right to change those plans at its discretion. Any reliance on such a disclosure is solely at your own risk. IBM makes no commitment to provide additional information in the future.

© 2013 IBM Corporation

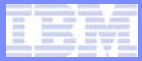

# Opening Statement

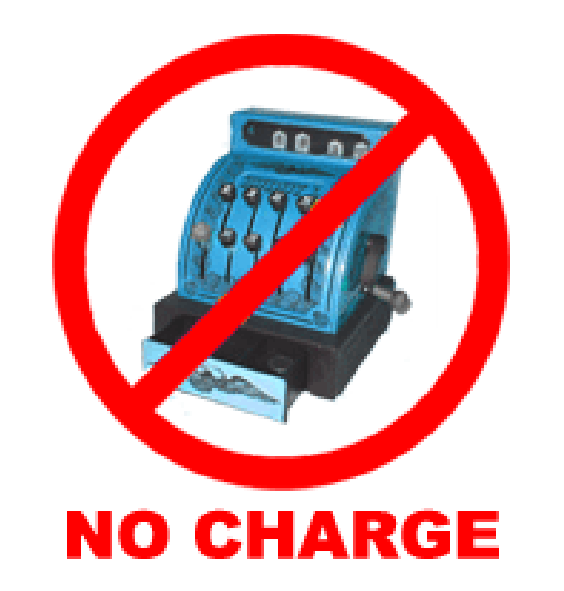

# • **IBM provides a no charge z/TPF monitoring solution to licensed z/TPF customers**

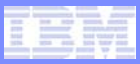

# Monitoring Solution Highlights

- $\bullet$  **Real-Time display of z/TPF Continuous Data Collection Data**
	- Situations/Alerts
	- $\bullet$ Flexible Data Displays
- $\bullet$  **Historical Storage and Retrieval of Continuous Data Collection Data**
	- Trend Analysis
	- $\bullet$ Monitor Baselines
- **Problem Determination and Prevention**
- $\bullet$ **Enterprise Monitoring**

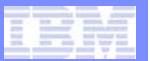

# z/TPF Monitoring Components

- **1) Countinuous Data Collection (ZCDCO)**
	- •Base z/TPF component

### • **2) IBM Tivoli Monitor Agent for z/TPF**

- No charge: Available from z/TPF tools page
- Requires Websphere MQ Client
	- No charge: Available from Websphere MQ support Page
- **3) IBM Tivoli Enterprise Monitoring (ITM)**
	- No charge: Available from Passport Advantage and ShopZ
	- Tivoli Enterprise Monitoring Server (TEMS)
	- Tivoli Enterprise Portal Server (TEPS)
	- Short Term Historical Data (24 hours) in a File System
	- Long Term Historical Data in a Relational Database
		- Tivoli Data Warehouse (TDW)
			- Warehouse Proxy Agent, Summarization and Pruning Agent
			- •Relational database product is not included
			- Supported Products: db2, db2 for z/os, oracle, ms sql

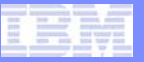

## z/TPF Monitoring Components – simplified high level

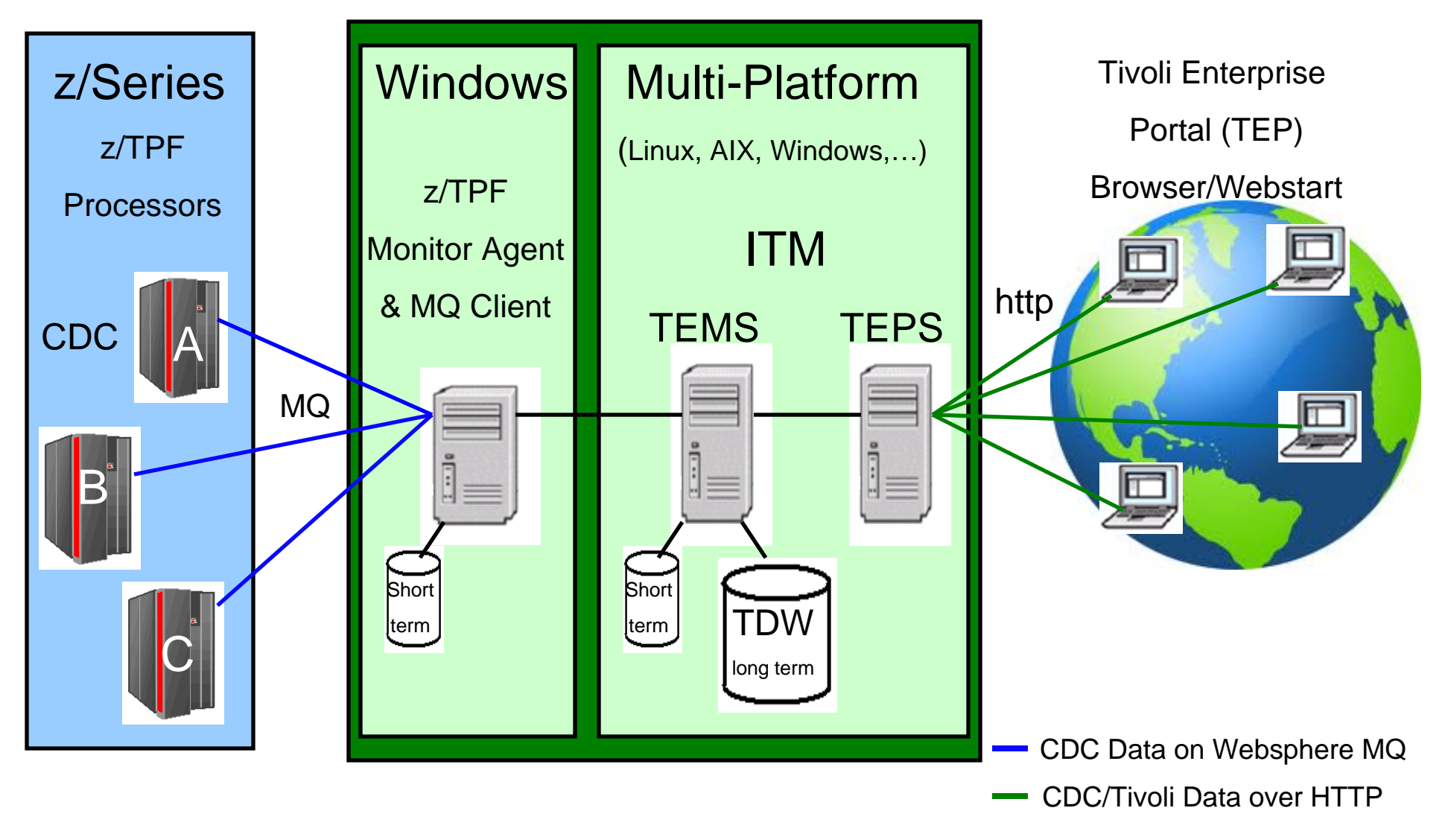

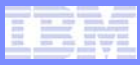

## Continuous Data Collection Initial Setup

- **1) Define format-2 global for your complex**
	- $\bullet$ **ICDCCNTL** 
		- Processor unique
		- Stores CDC runtime settings

### • **2) Configure Websphere MQ**

- Three Options:
	- Local Queue Manager
	- Local Queue Manager with Remote MQ Server
	- Remote Queue Manager (Target: Put 10)
- Automatic Expiry of all Messages

### • **3) Initialize and Start CDC**

- ZCDCO INIT and ZCDCO START
	- Per processor
- $\bullet$ **See "Getting Start with CDC" in the z/TPF info center for full instructions**

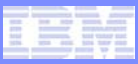

## Continuous Data Collection Metrics

- **SYSTEM\_MESSAGE**
- **SYSTEM\_LIST**
- **SYSTEM\_BLOCK**
- **DASD\_DEVICE**
- $\bullet$ **DASD\_SERVICE\_TIME**
- $\bullet$ **POOL**
- **TCPIP**
- $\bullet$ **MPIF**
- $\bullet$ **MQ\_SUMMARY**
- •**MQ\_QUEUE**
- •**MQ\_CHANNEL**
- **ISTREAM**
- **SUBSYSTEM**
- **TAPE**
- **VFA**
- **LPAR\_UTILIZATION**
- **CHANNEL\_UTILIZATION**
- **LODIC**
- $\bullet$ **LODIC\_UTILIZATION\_CLASS**
- **PREDEFINED\_USER\_DATA**

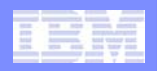

## ITM Features – Customizable Displays

# **Tivoli Enterprise Portal (TEP)**

- A selection of customizable charting, graphing and table options
- •Simple GUI Interface
- •Create, save and share your own data views (workspaces)
- Visual Aids: Thresholds, Filters, Alerts
- Any Combination:
	- Monitor multiple CDC metrics in a single workspace
	- Monitor multiple TPF processors in a single workspace
	- Monitor disparate systems data in a single workspace
		- For Example: z/TPF & z/OS

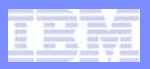

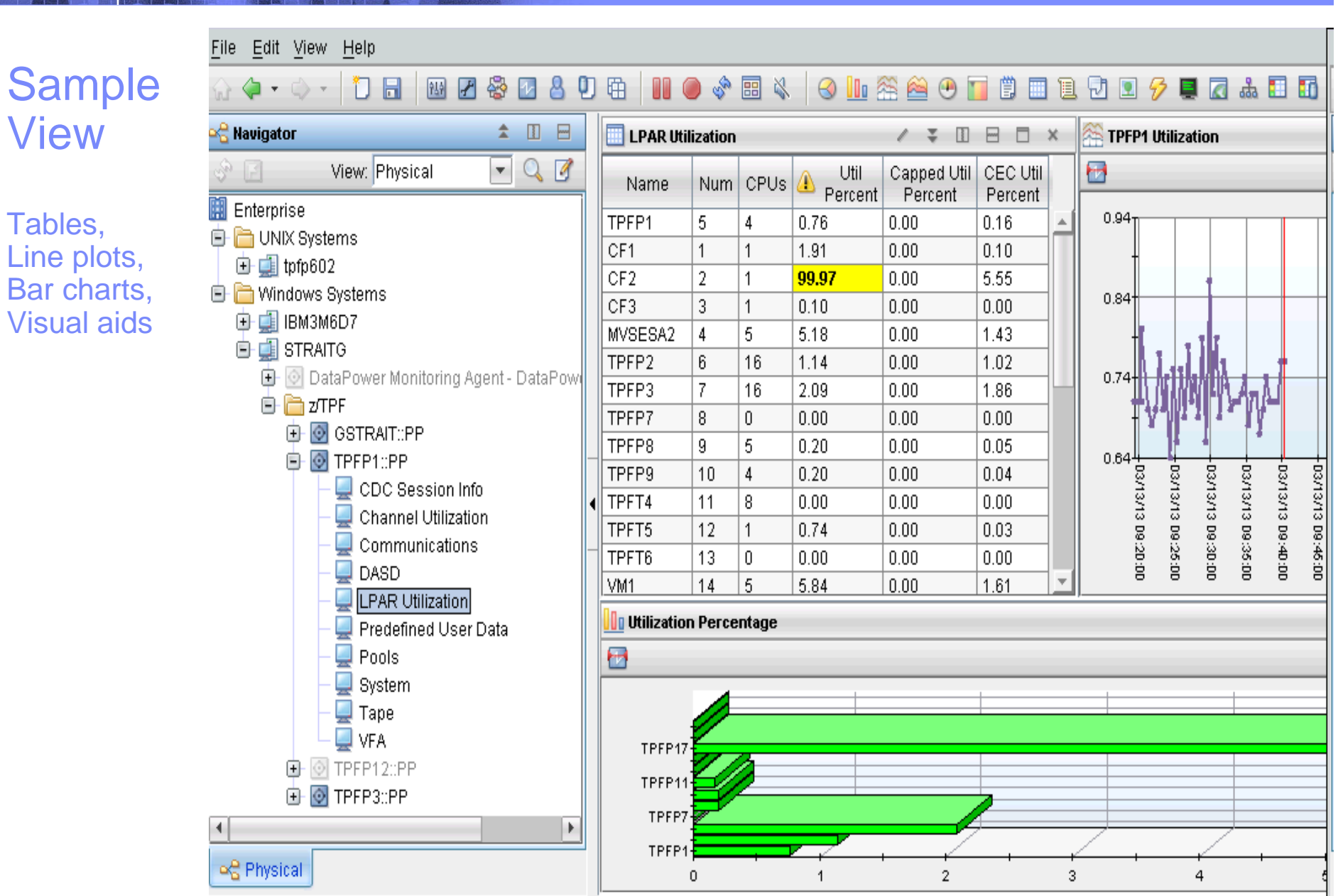

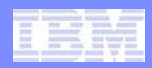

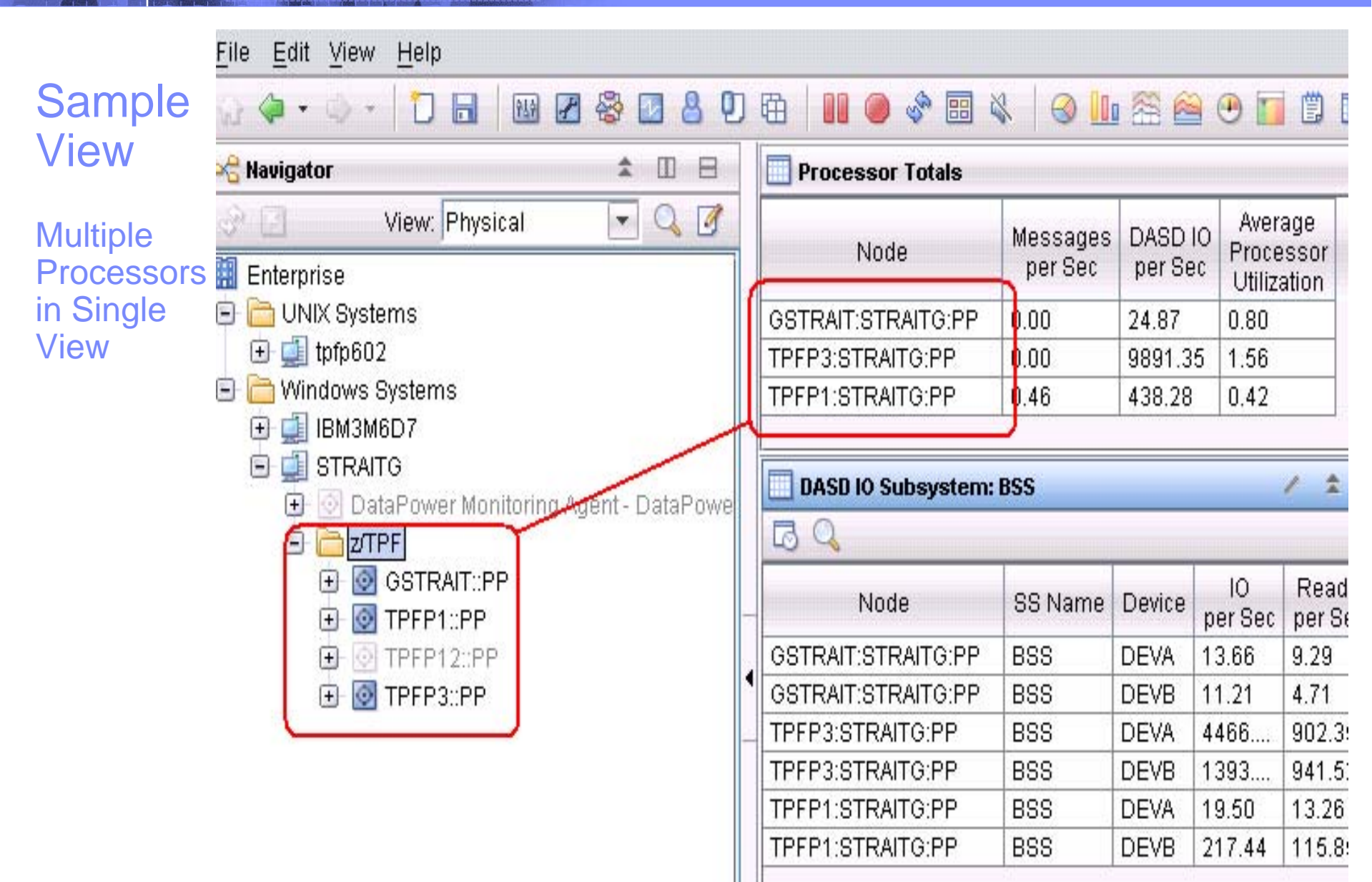

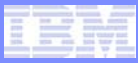

Sample View

**Navigator** 

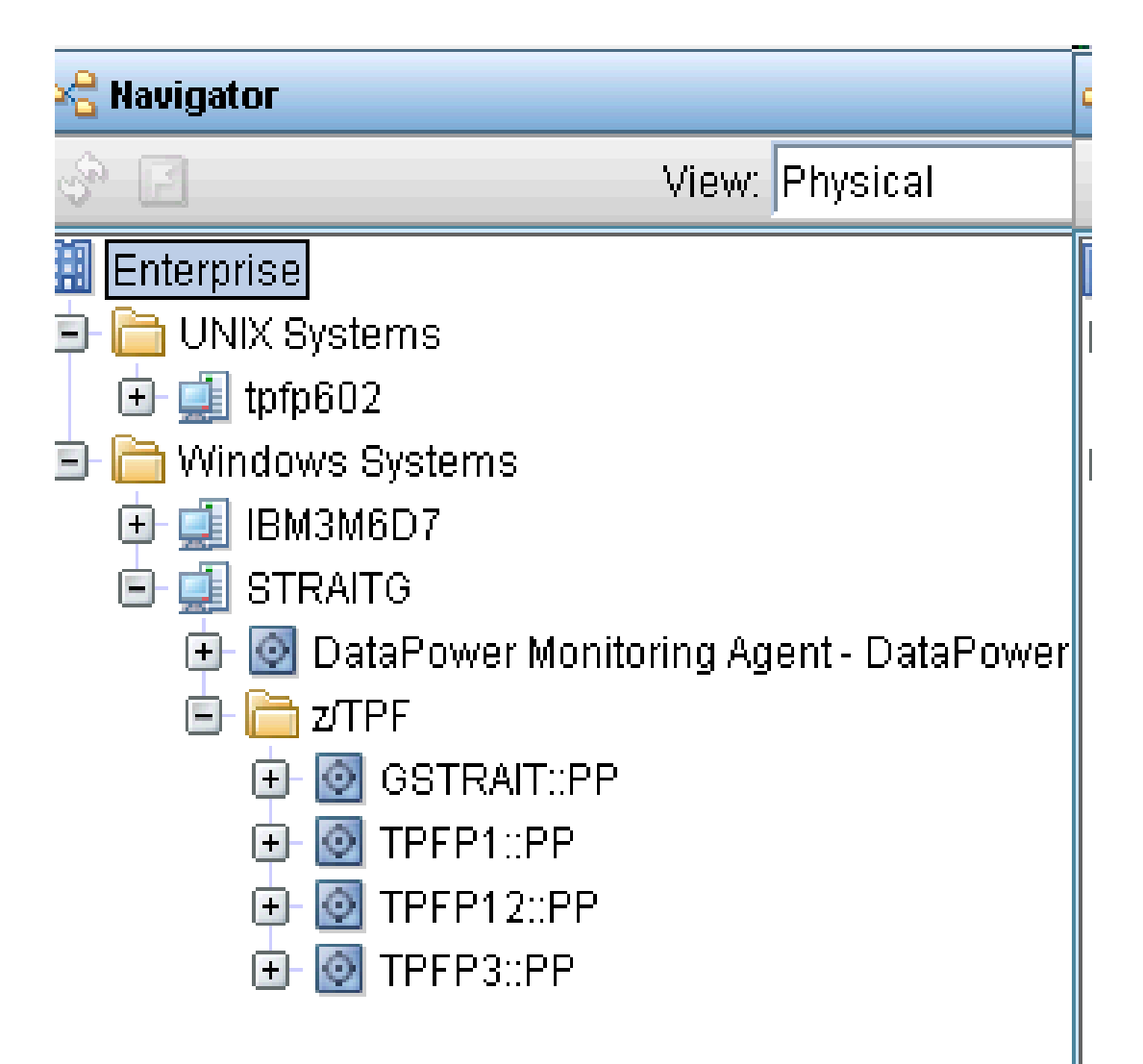

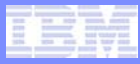

## ITM Features – Situations and Alerts

- User defined situations (samples included)
- Alerts generate Tivoli Events
- Alerts can run an application
	- An application for sending email notifications
	- An application for sending a text message to a mobile phone
	- A TPF Operations Server API application for sending commands into a TPF processor
- A history of alerts and acknowledgements

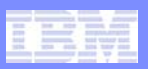

Situation Editor **Situations 问译** □ Distribution | ● Expert Advice | ◆ Action | ● Until  $f$ **x** Formula and**B** Situations: di. AlertsAll Managed S  $\overline{+}$ -Name **DataPower Mo**  $\overline{1}$ KPP\_LPAR\_Util\_High\_\_Sample Formula**O** DataPower Sy  $\boxed{+}$ **Description DataPowerXC**  $\overline{+}$ multiple **O** Tivoli Enterpri:  $\left| \overline{+}\right|$ This situation is provided by IBM as a sample. Do not edit. attributes $\overline{\mathbf{E}}$ **O** Tivoli Enterpri-**O** WTCF  $\overline{E}$ combined **O** zTPF G Formula situations**KPP\_CMN** KPP\_CMN Â can also KPP DAS use time Util **CEC Util** KPP\_DASD\_Queue\_High KPP\_DST Percent rangePercent KPP\_ECB  $> 95.00$  $> 20.00$ True  $\overline{\phantom{a}}$ **M** KPP\_ECB  $\overline{2}$ KPP\_FRM 3

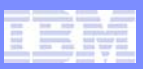

#### Situation Editor **Situations** 03 □ Distribution | ● Expert Advice | → Action | ● Until  $f x$  Formula andM **Situations** ۸ All Managed S Alerts**Assigned** Available Managed Sys  $\overline{E}$  $\left| + \right|$ O DataPower Mo TPFP1:STRAITG:PP GSTRAIT:IBM3M6D O DataPower Sy  $\left[ \begin{matrix} \mathbf{+} \end{matrix} \right]$ **Distribution** TPFP3:STRAITG:PP GSTRAIT:STRAITG: O DataPower XC  $\left| \overline{+}\right|$ TPFP12:STRAITG:F Tivoli Enterpri:  $\overline{+}$ select TPFP1:IBM3M6D7:F Tivoli Enterpri:  $\overline{t}$ applicable O WTCF  $\left| \frac{1}{2} \right|$ processors2TPF E KPP\_CMN KPP\_CMN KPP\_DAS KPP\_DST KPP\_ECB KPP\_ECB Available Managed Sys KPP\_FRM H \*IBM TPF AGENT KPP\_FRM

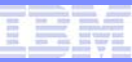

#### **Situation Editor** Situations □ 墜 fx Formula | ■ Distribution | ● Expert Advice | 7 Action | ● Until andM **Situations** Alerts ⊤Text or Advice Location All Managed 9  $\overline{\mathbf{H}}$ Create links to URLs or to write instructions to be read in the O DataPower Mo Ŧ **Expert** event results workspace. DataPower Sy  $\overline{\mathbf{t}}$ **Advice** O DataPower XC  $\overline{\mathbf{H}}$ Example: **C** Tivoli Enterpri- $\vert \mathbf{+} \vert$ Upon this Alert contact the system administrator and perform these steps. **C** Tivoli Enterpri- $\left| \mathbf{H} \right|$ **O** WTCF  $\overline{\mathbf{F}}$  $|1\rangle$  ... blah ... **O** zTPF Ξ  $|2)$  ... blah ... KPP\_CMN  $|3\rangle$  ... blah ... **IN KPP\_CMN** V KPP\_DAS

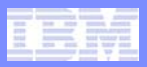

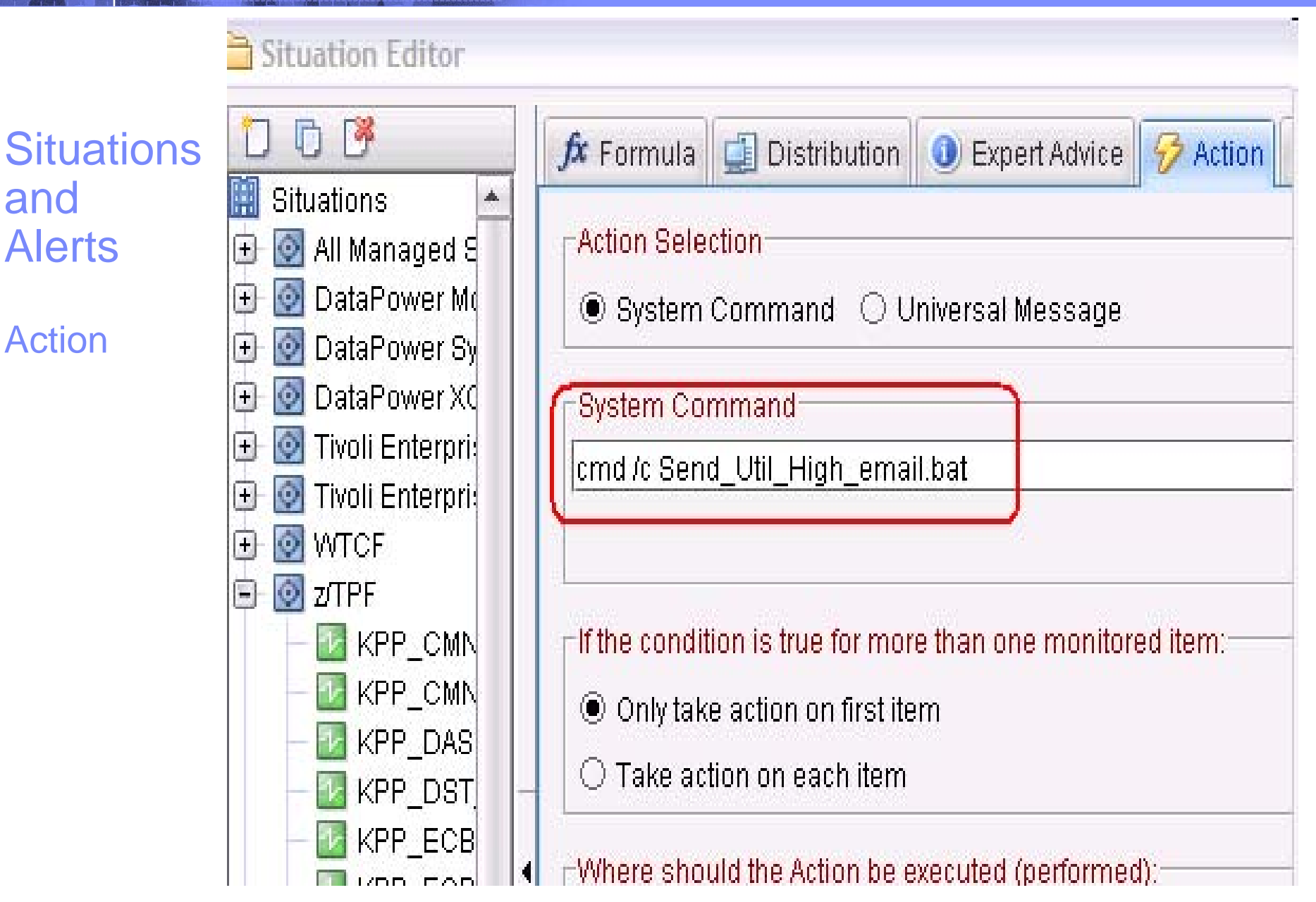

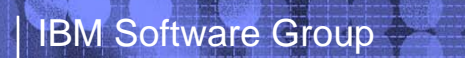

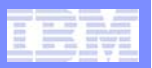

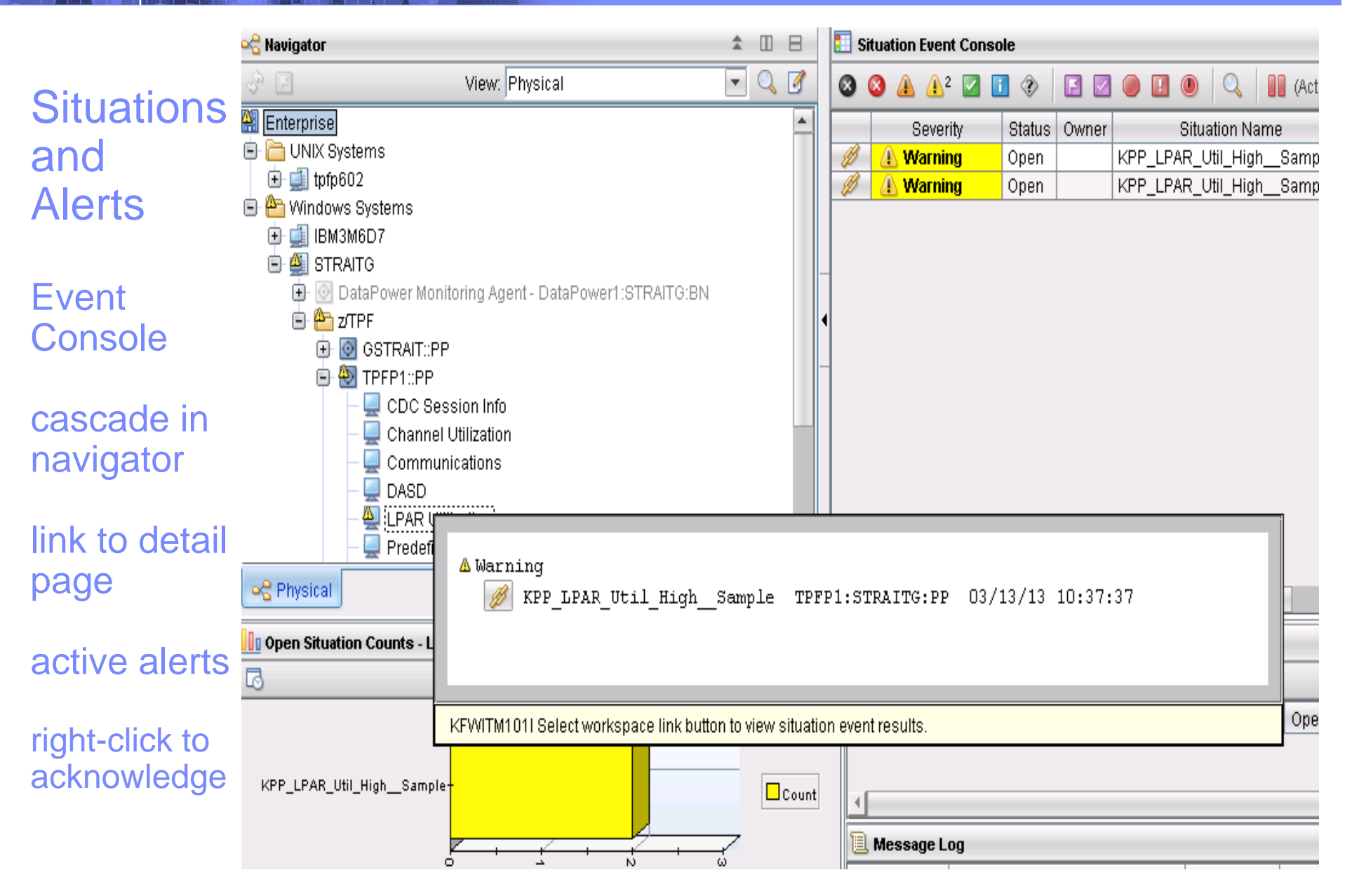

and

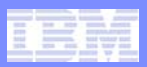

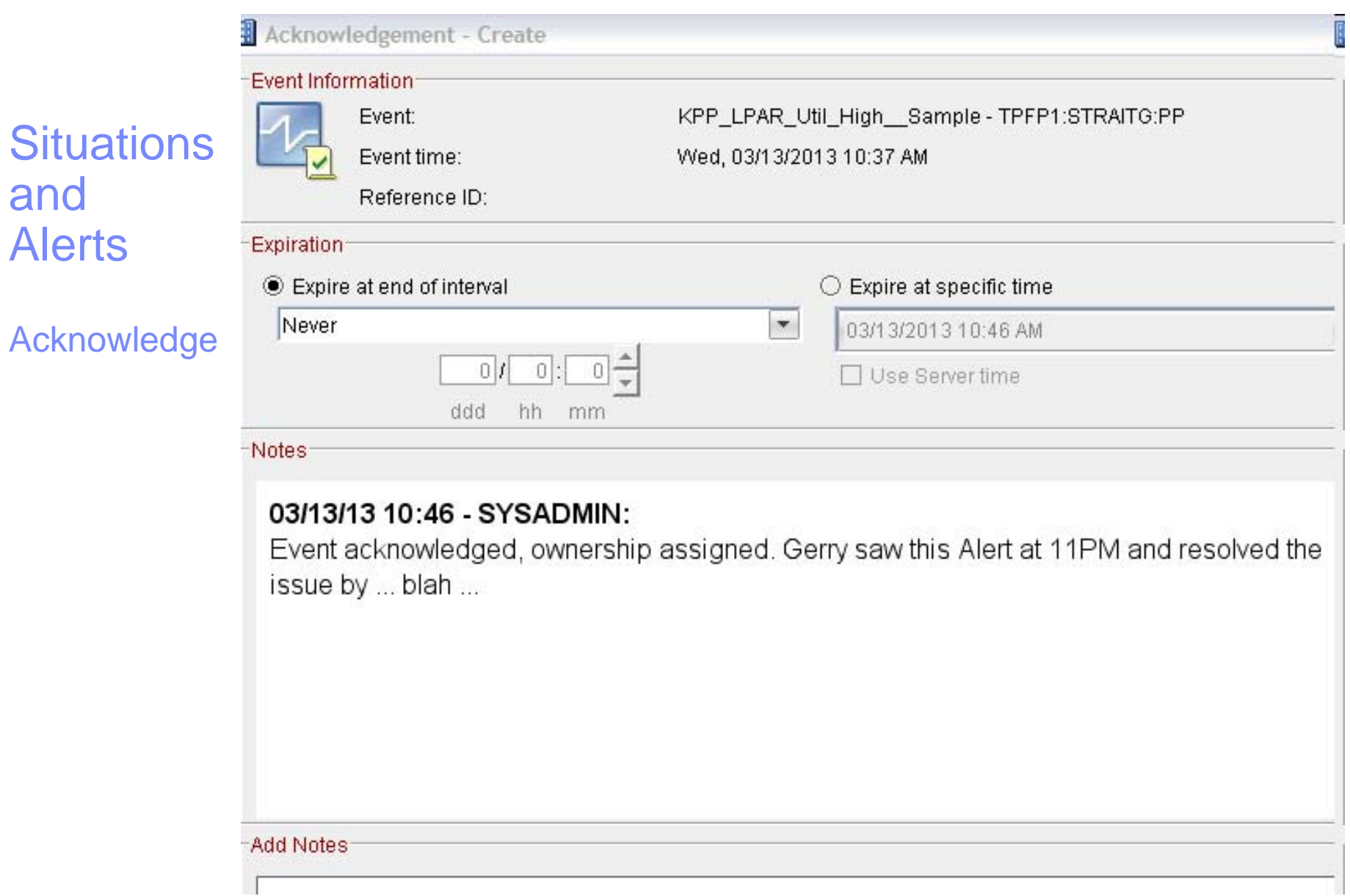

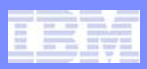

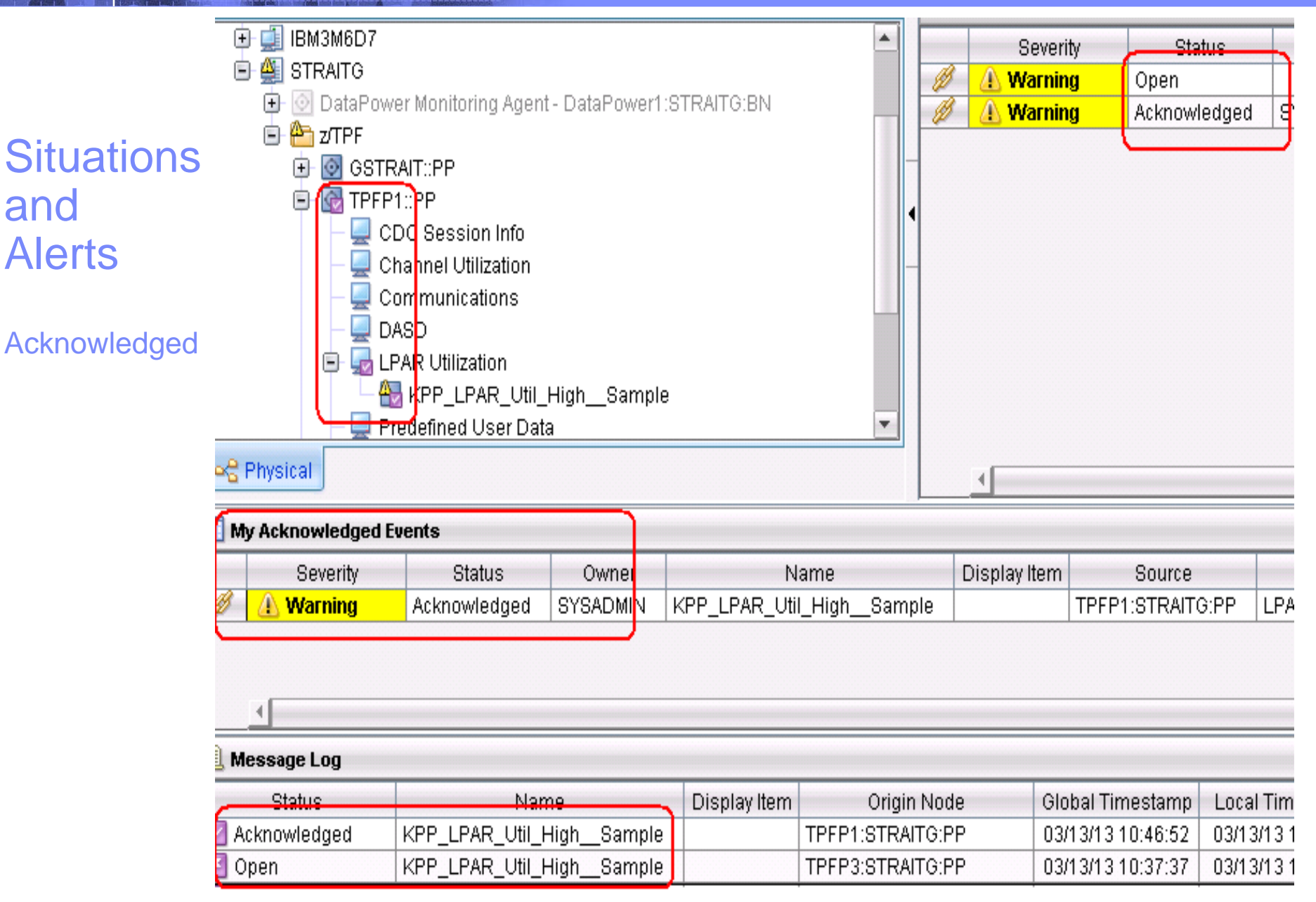

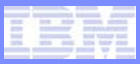

## ITM Features – Historical Data

#### $\bullet$ **Short term data (24 hours) is stored in a file system**

- This does not need the TDW
- Can export to comma separated files to open in a spreadsheet
- Collection Interval: 1, 5, 15, 30 minutes, 1 hour, 1 day
- Collection Location: At Agent or TEMS
- Distribution: Control what processor collects data
- $\bullet$  **Long term data is stored in a relational database.** 
	- Warehouse Intervals: 15, 30 minutes, 1, 12 hours, 1 day or None
	- Write your own SQL queries of relational data
	- $\bullet$ Trend Analysis
	- • Problem Determination
		- Ability to look back at a system at the time of a problem
	- Problem Prevention
		- Understand system usage before a problem happens
- **IBM Provides a Tool to Calculate Database Size Requirements**
	- Warehouse Projections Spreadsheet

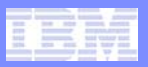

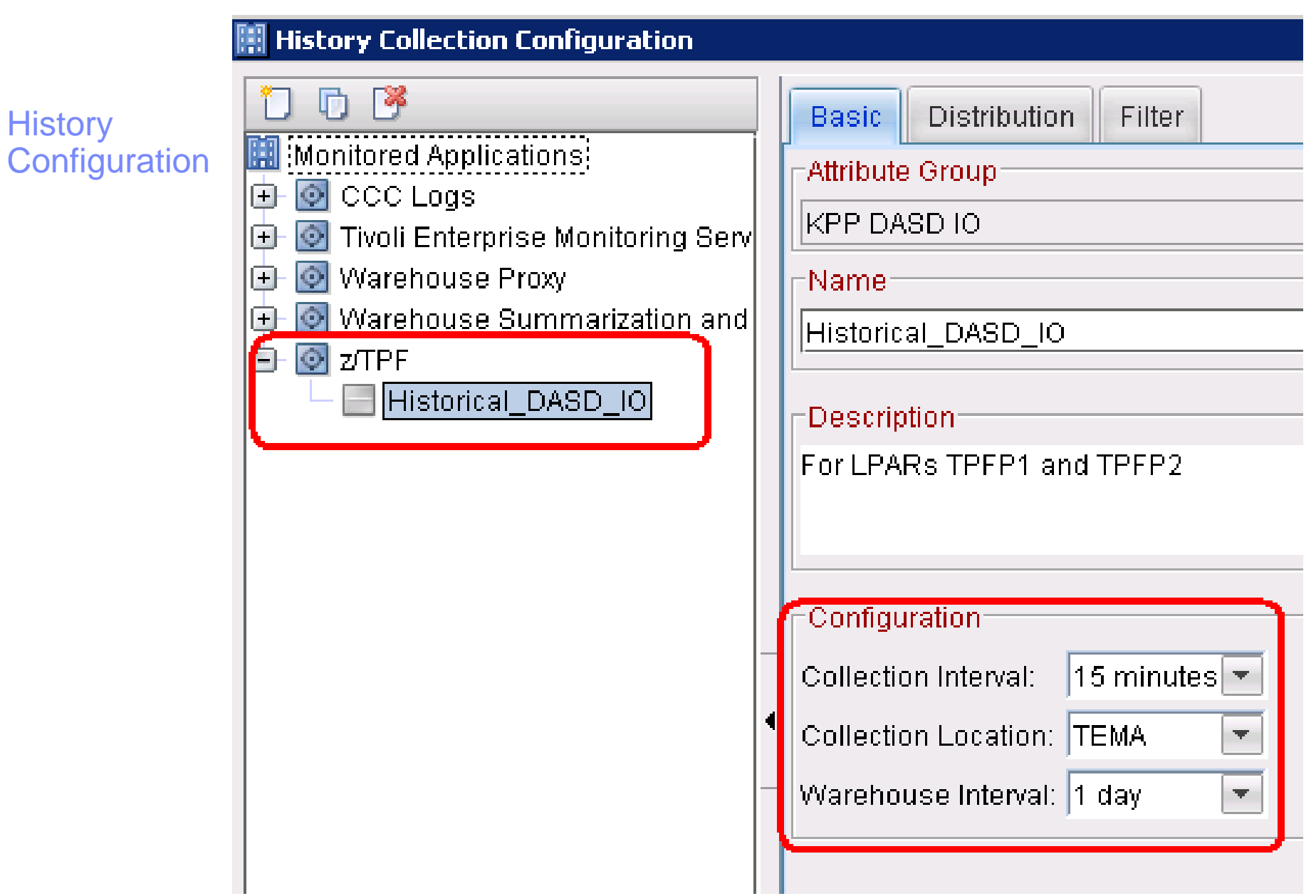

IBM z/Transaction Processing Facility Enterprise Edition 1.1

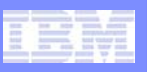

#### **History Collection Configuration**  $|x|$ **History**  $00$ ĩJ. **Distribution** Basic Filter **Configuration** 團 Monitored Applications Distribute to o O CCC Logs: **Distribution**  $\odot$  Managed System (Agent)  $\odot$  Managing System (TEMS) Θ Tivoli Enterprise Monitoring Serv ⊕ CCC Logs | Proxy Start collection on: -Available Systems-⊕ Warehouse Summarization and TPFP2:CDCTEP-TEST:PP G GSTRAIT:CDCTEP-TEST:PP *D* zTPF A TPFP3:CDCTEP-TEST:PP  $\overline{\lozenge}$ TPFP1:CDCTEP-TEST:PP Historical\_DASD\_IO

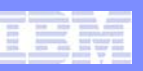

### **History** Time Span

Select the data range to display in a line plot

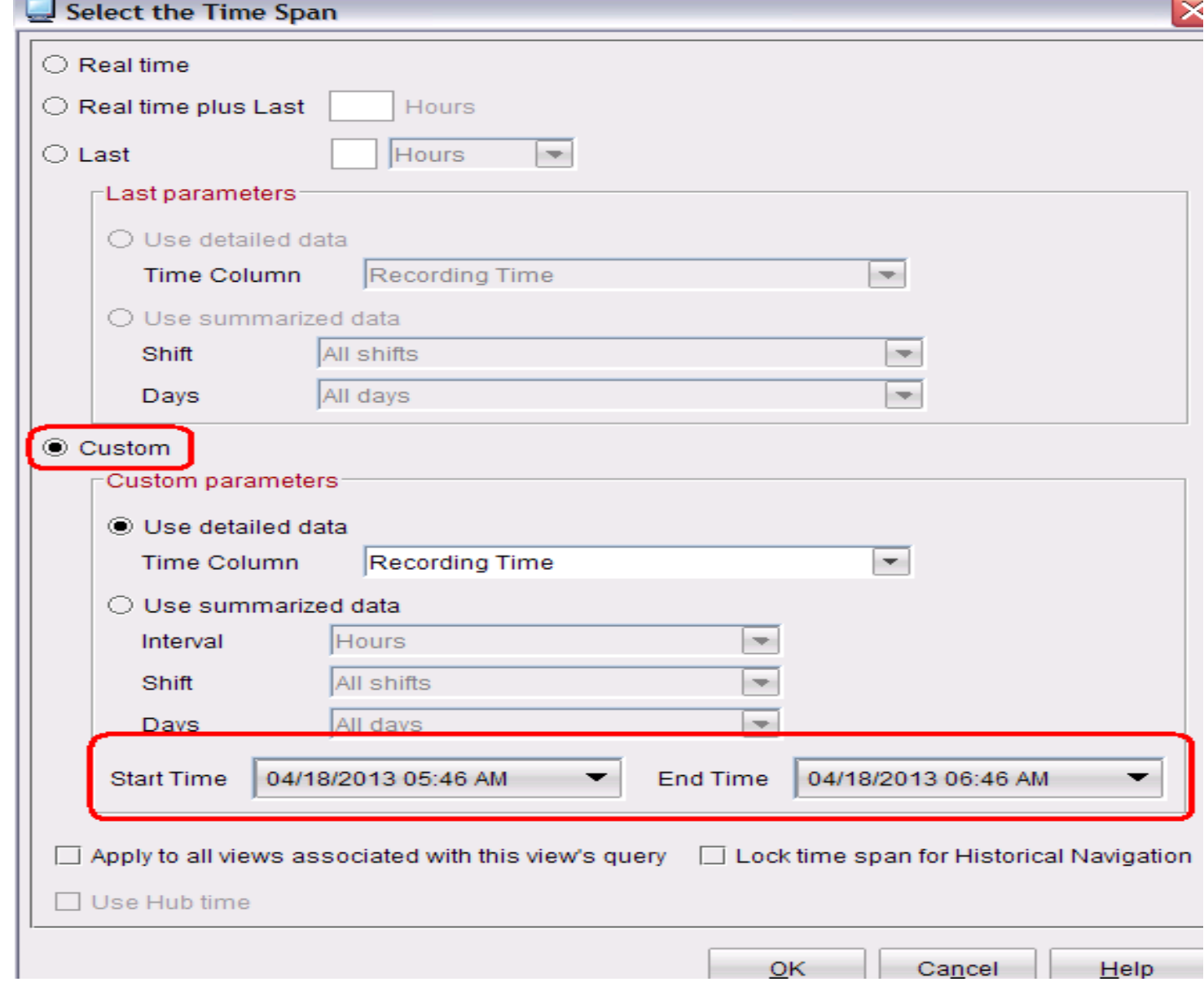

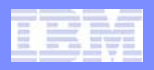

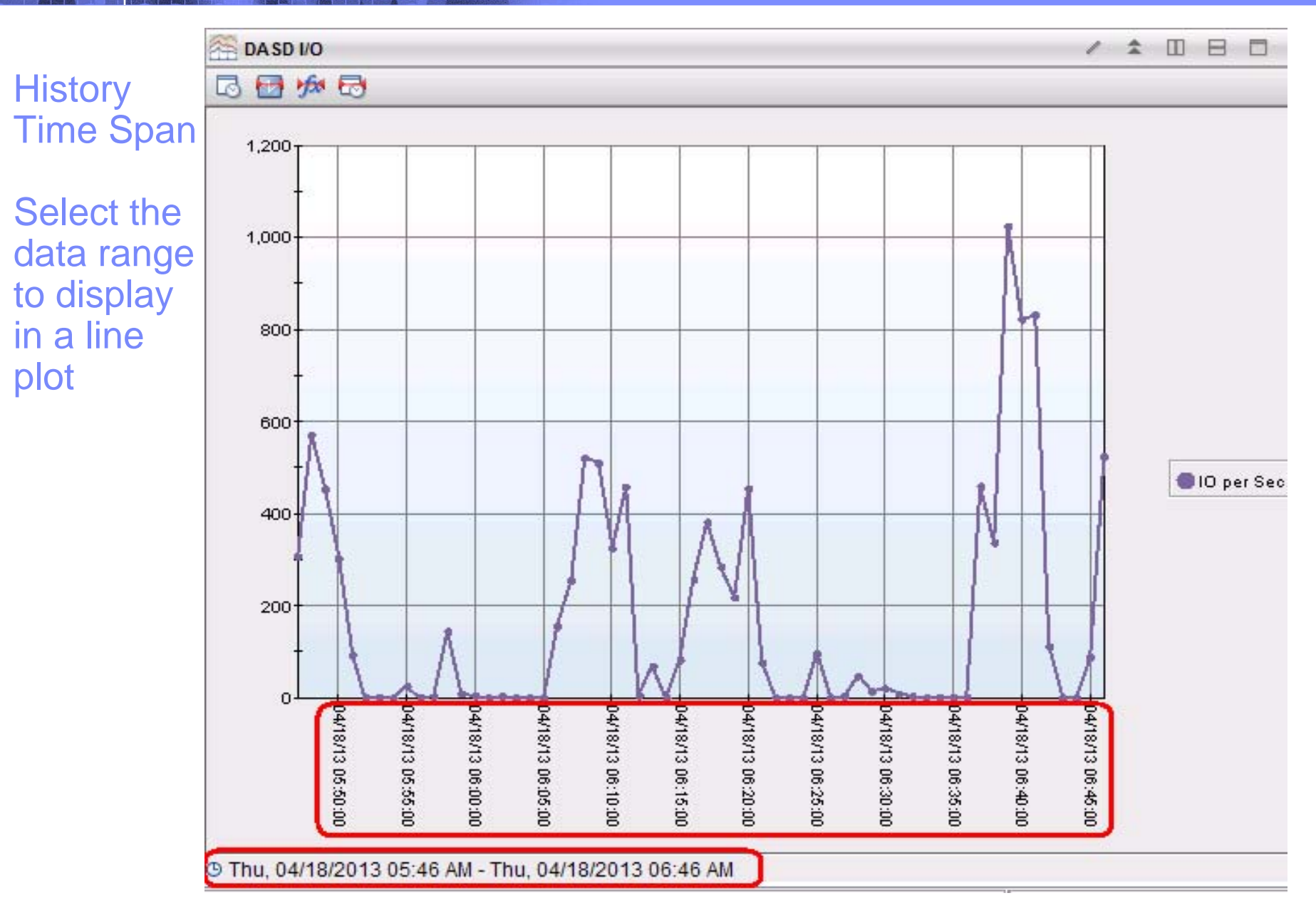

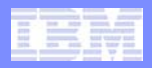

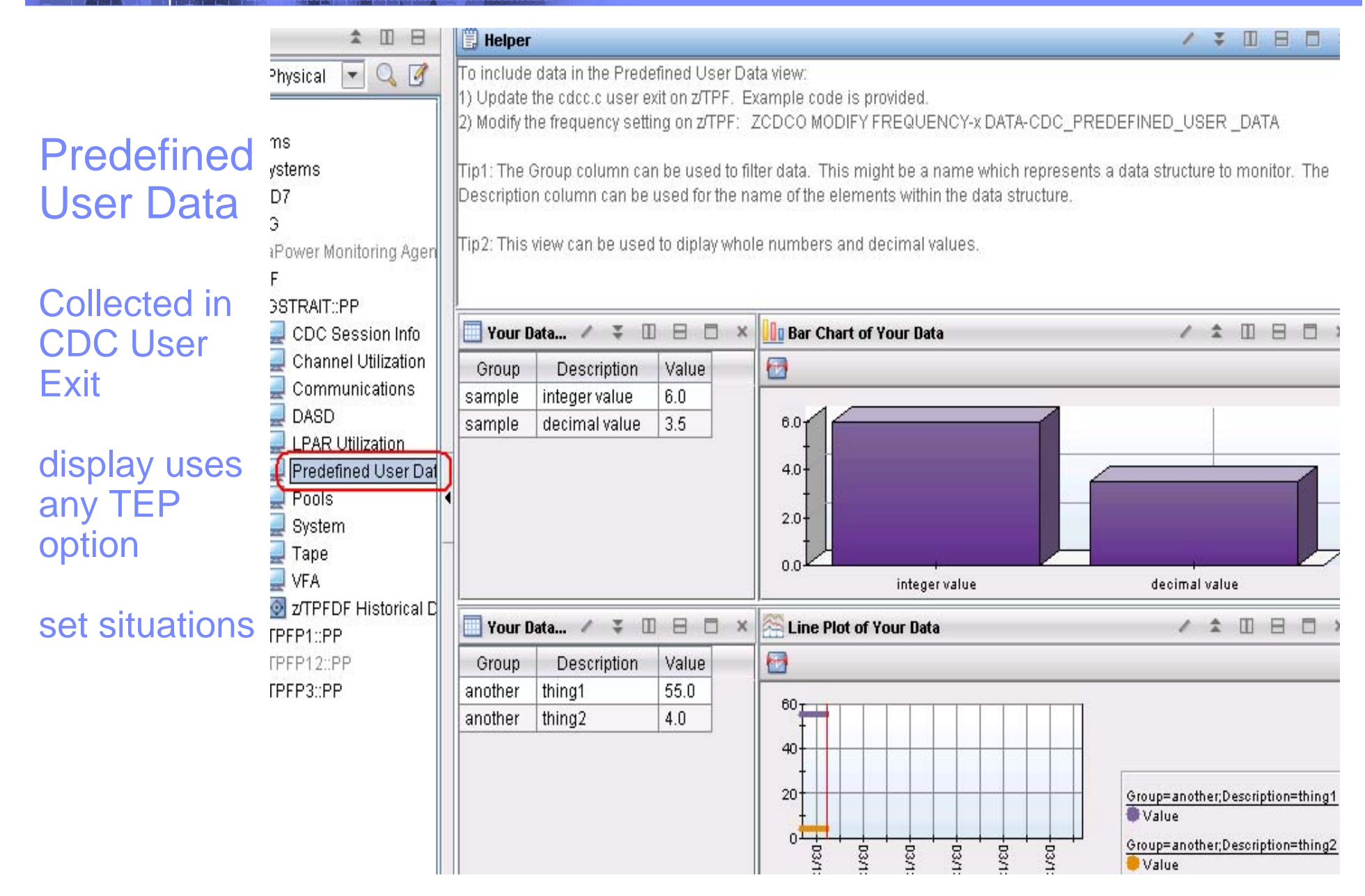

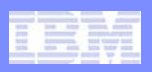

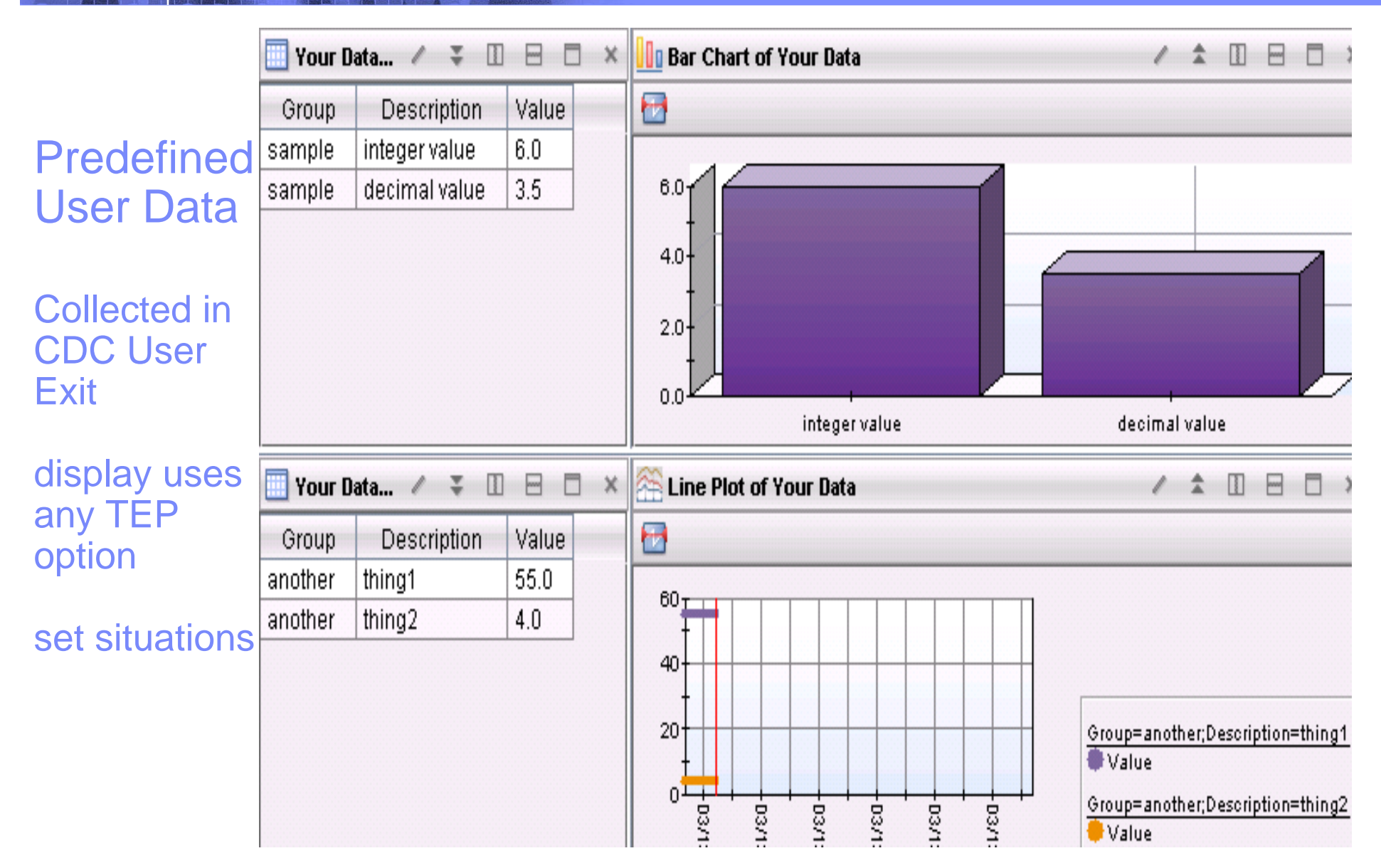

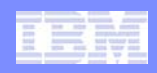

## Online Education – IBM Education Assistant

 $\bullet$ **http://publib.boulder.ibm.com/infocenter/ieduasst/stgv1r0/index.jsp**

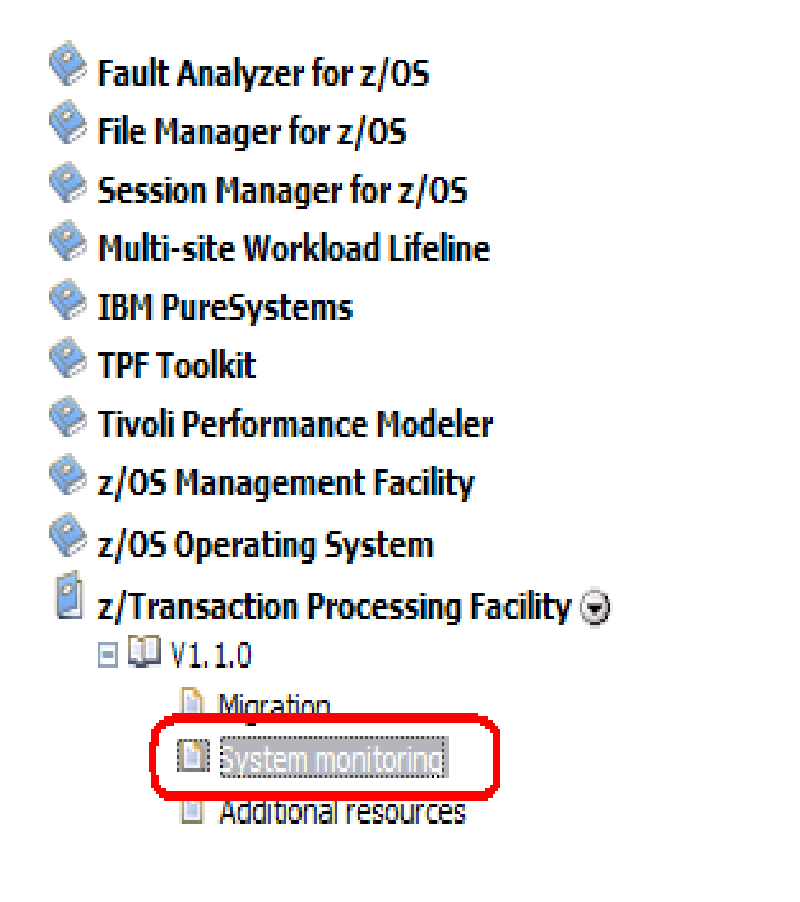

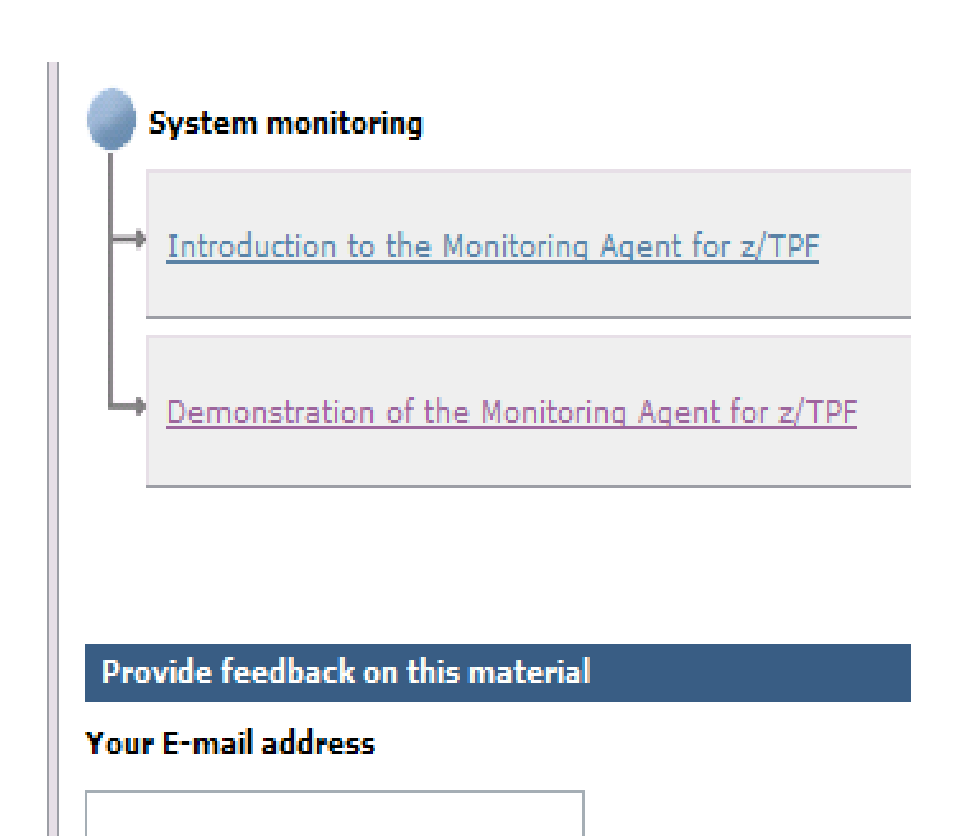

\* Education produced in 2009. Contains some out-of-date information.

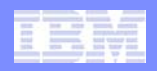

## **Downloads**

#### $\bullet$ **IBM Tivoli Enterprise Monitoring**

- • Passport Advantage
	- http://www-01.ibm.com/software/lotus/passportadvantage/
- ShopZ
	- https://www14.software.ibm.com/webapp/ShopzSeries/ShopzSeri es.jsp
- $\bullet$  **IBM Tivoli Monitoring Agent for z/TPF**
	- z/TPF Tools Page
		- $\bullet$ http://www.ibm.com/software/htp/tpf/maint/toolsztpf.html
- **Websphere MQ Client**
	- Websphere MQ support Page
		- •http://www.ibm.com/software/integration/wmq/support/

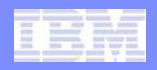

# Links

### • **IBM Tivoli Monitoring Documentation**

 $\bullet$  http://pic.dhe.ibm.com/infocenter/tivihelp/v15r1/index.jsp?topic =%2Fcom.ibm.itm.doc\_6.2.3%2Fwelcome.htm

## • **IBM Tivoli Monitoring Wiki**

• https://www.ibm.com/developerworks/mydeveloperworks/wikis /home?lang=en#/wiki/Tivoli%20Monitoring

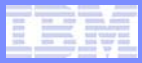

# Live Demos

- **Live demonstrations via web meeting**
- $\bullet$ **Normally lasts about an hour**
- **Contact your CSR to set up one up**

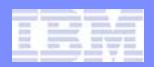

### **Trademarks**

- • **IBM, the IBM logo, and ibm.com are trademarks or registered trademarks of International Business Machines Corp., registered in many jurisdictions worldwide. Other product and service names might be trademarks of IBM or other companies. A current list of IBM trademarks is available on the Web at "Copyright and trademark information" at www.ibm.com/legal/copytrade.shtml.**
- • *(Include any special attribution statements as required – see Trademark guidelines on https://w3- 03.ibm.com/chq/legal/lis.nsf/lawdoc/5A84050DEC58FE31852576850074BB32?OpenDocument#Developing%20the%20Special%20Non-IBM%20Tr)*

#### **Notes**

- • **Performance is in Internal Throughput Rate (ITR) ratio based on measurements and projections using standard IBM benchmarks in a controlled environment. The actual throughput that any user will experience will vary depending upon considerations such as the amount of multiprogramming in the user's job stream, the I/O configuration, the storage configuration, and the workload processed. Therefore, no assurance can be given that an individual user will achieve throughput improvements equivalent to the performance ratios stated here.**
- • **All customer examples cited or described in this presentation are presented as illustrations of the manner in which some customers have used IBM products and the results they may have achieved. Actual environmental costs and performance characteristics will vary depending on individual customer configurations and conditions.**
- • **This publication was produced in the United States. IBM may not offer the products, services or features discussed in this document in other countries, and the information may be subject to change without notice. Consult your local IBM business contact for information on the product or services available in your area.**
- • **All statements regarding IBM's future direction and intent are subject to change or withdrawal without notice, and represent goals and objectives only.**
- • **Information about non-IBM products is obtained from the manufacturers of those products or their published announcements. IBM has not tested those products and cannot confirm the performance, compatibility, or any other claims related to non-IBM products. Questions on the capabilities of non-IBM products should be addressed to the suppliers of those products.**
- • **Prices subject to change without notice. Contact your IBM representative or Business Partner for the most current pricing in your geography.**
- • **This presentation and the claims outlined in it were reviewed for compliance with US law. Adaptations of these claims for use in other geographies must be reviewed by the local country counsel for compliance with local laws.**